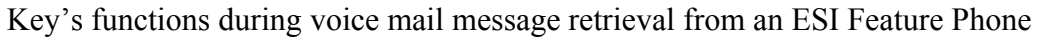

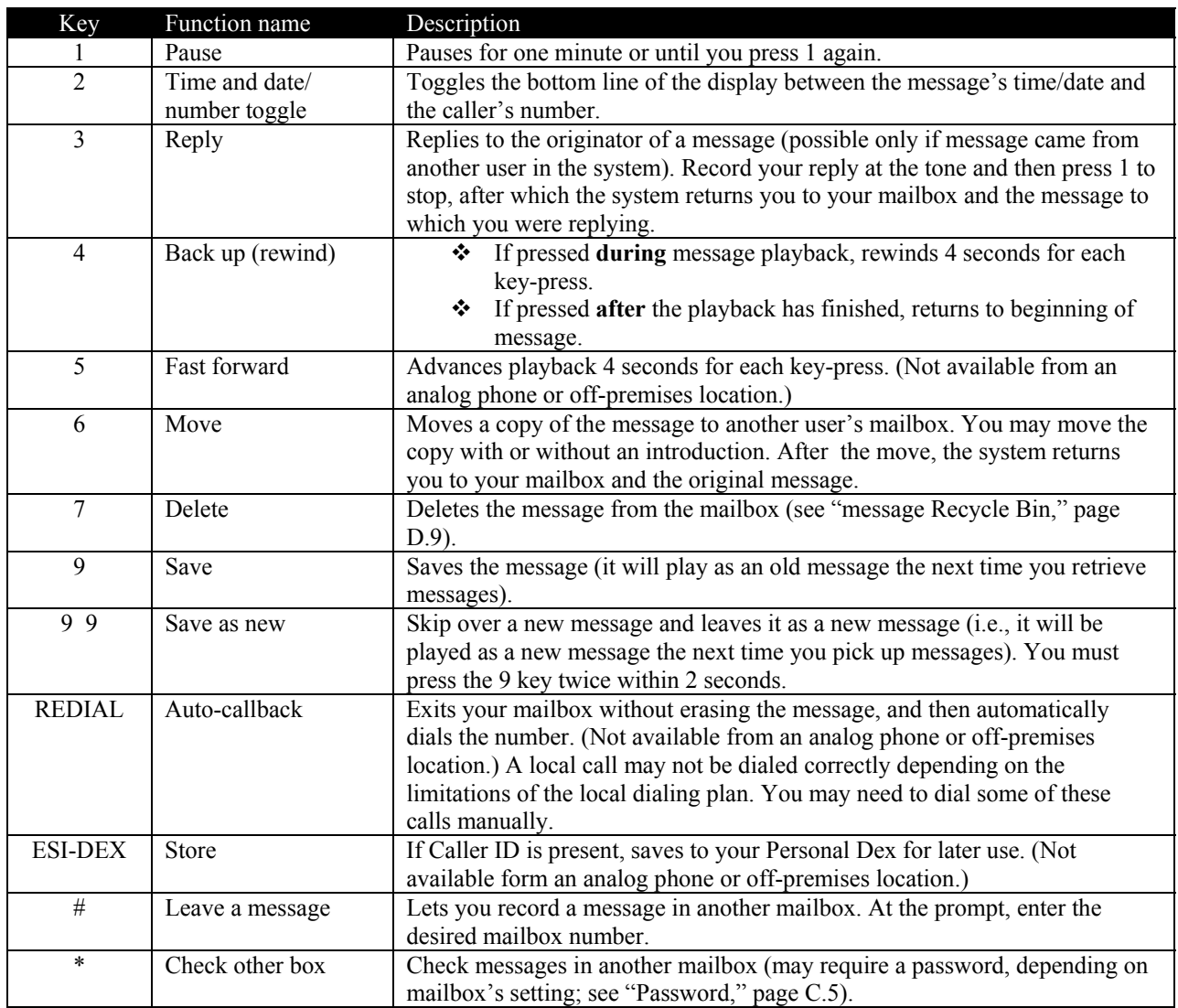

Retrieving voice mail messages using another user's ESI Feature Phone

- 1. Press VOICE MAIL and then \*.
- 2. Dial your extension number.
- 3. Follow the procedures described in "Retrieving voice mail messages from your ESI Feature Phone"

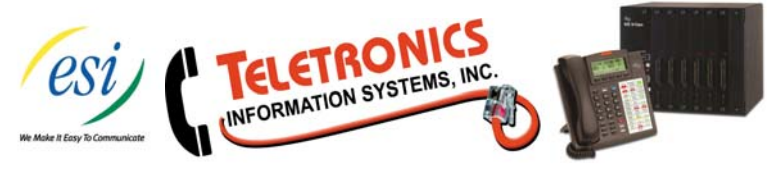